# **Procedimiento didáctico para el análisis de los difusores en las turbinas hidráulicas, mediante la utilización de Matlab y de herramientas CFD**

**J.L. Vicéns Moltó, B. Zamora Parra, A. Sánchez Kaiser** 

*Departamento de Ingeniería Térmica y de Fluidos. Universidad Politécnica de Cartagena*  blas.zamora@upct.es

*En este trabajo se expone parte de la experiencia docente de la asignatura Energía Hidráulica y Maremotriz en el Máster de Energías Renovables de la Universidad Politécnica de Cartagena. Es un procedimiento didáctico encaminado a propiciar un acercamiento amistoso de los estudiantes a la Energía Hidráulica, centrado en el análisis de las turbinas hidráulicas, utilizando Matlab y herramientas CFD. Se pretende así abrir una vía para la investigación, que pueda desarrollarse en el Trabajo Fin de Máster, y posteriormente con el Doctorado. En concreto, se analiza el comportamiento del tubo de aspiración o tubo difusor. En este procedimiento, el profesor debe convertirse en una figura clave: el Tutor Facilitador, cuya actuación es la de facilitar el proceso de enseñanza-aprendizaje en un contexto de determinadas dificultades detectadas. Para ello, el Tutor facilita seis tipos de herramientas didácticas para que el alumno acceda a un contacto eficaz con la CFD sin que precise menoscabar créditos discentes para manejar los códigos. Con esta facilitación el alumno usa y disfruta de los códigos Matlab, Gambit y Ansys-Fluent, explorando su articulación y sus posibilidades. El alumno puede elegir entre un catálogo de mallas y simulaciones ya efectuadas, para poder acceder a distintas posibilidades de simulación, orientadas al estudio paramétrico del comportamiento del tubo difusor.* 

## **1. INTRODUCCIÓN**

La implantación del Espacio Europeo de Enseñanza Superior (EEES) supone la normalización cualitativa de los contenidos de las competencias, pero también la limitación de las horas de Proceso de Enseñanza-Aprendizaje (PEA) en que deben ser adquiridas por el alumno. El *tiempo crediticio* no puede ser superado, ni en las guías docentes caben más competencias de las establecidas con carácter general para todo el EEES.

En el PEA del *Máster en Energías Renovables* (EE.RR.) de la Universidad Politécnica de Cartagena (UPCT) confluyen diversos obstáculos. Entre los derivados del estamento *alumnado*, cabe destacar la heterogeneidad de la formación previa de los alumnos, las carencias en competencias previas curriculares, y las carencias de competencias trasversales no curriculares pero relevantes. En el estamento *docente*, aparecen verdaderos obstáculos epistemológicos enraizados en el profesor: los *conductismos* docentes.

Pese a estos inconvenientes, es preciso un acercamiento a la "Computational Fluid Dynamics" (CFD) como método de estudio, diseño e investigación de los sistemas con flujos de fluidos y transferencia de calor, en el contexto del posgrado en EE.RR [1,2]. Un caso adecuado para este acercamiento es el análisis del flujo en el tubo difusor acodado de una turbina hidráulica axial, tipo Kaplan, tal y como se realiza en la asignatura de *Energía Hidráulica y Mareomotriz* dentro del Máster en EE.RR en la UPCT. La elección del tubo de aspiración se debe a una doble causa metodológica. Por un lado, este componente presenta una geometría tridimensional de fácil comprensión y manejo, tanto en su simulación como en su construcción. Por otro lado, el flujo turbulento establecido es de gran complejidad, presentando a menudo fenómenos de cavitación y flujos secundarios [3,4].

Ante la problemática expuesta, este trabajo propone la figura de un *tutor facilitador* con la misión de facilitar herramientas que permitan que el alumno acceda a conocer qué es y

cómo se procede en la CFD, sin incrementar, no ya la antaño denominada *carga lectiva*, sino la dedicación del alumno en ese arcano de normalización actual [5].

#### **2. EL TUTOR FACILITADOR**

Este *tutor facilitador* reúne, en el contexto social del aula, las características generales del tutor del Aprendizaje Basado en Problemas y Orientado a Proyectos (ABPOP) [6], al que se añade un fuerte contrato docente. Es un tutor que explora los conocimientos previos de los alumnos, y que orienta el aprendizaje hacia la búsqueda bibliográfica y el diseño. Opera sin obviar los procesos de aprendizaje de los estudiantes, evitando suplantar el constructivismo de los mismos [7]. La misión principal del *tutor facilitador* no es la transmisión de conocimientos, sino la facilitación del aprendizaje. Tiene, además, capacidad de auto-ajuste de la tutoría en función del desarrollo del proceso, procurando evitar un esquematismo rígido y previo. Por tratarse del ámbito de la Enseñanza de la Ingeniería (EI), esta figura se inspira en parte en el desarrollo del ABPOP de la Universidad de Aalborg (Dinamarca) [6], con la salvedad de que en la enseñanza de la ingeniería española, incluso en los estudios de Máster y Doctorado (exceptuando en el Proyecto Final de Máster o en el Trabajo Fin de Período Formativo del Doctorado), prima el proyecto basado en *asignaturas*.

La orientación general del tutor es la de hacer frente a necesidades y dificultades que atañen al proceso de enseñanza-aprendizaje, con tres tipos de actuaciones.

- Actuaciones defensivas o de neutralización de deficiencias del sistema.
- Actuaciones de mejora de opciones didácticas.
- Actuaciones promotoras dirigidas a que el alumno sea capaz de vislumbrar las posibilidades de ciertas competencias y la conveniencia o no de adquirirlas, sin la obligación de completar el proceso formal de aprendizaje de una determinada materia. Se trata de la concepción clásica del *nihil volitum nisi praecognitum.*

Los grupos de herramientas que debe proporcionar el *tutor facilitador*, son:

- 1. *Mapas conceptuales* de verificación de competencias previas.
- 2. Presentaciones de introducción a la CFD, e iconografía de difusores reales.
- 3. *Scripts* (conjunto de instrucciones, en un archivo de texto, que se interpreta línea a línea) en el lenguaje Matlab.
- 4. Demostración del uso de Gambit para la geometría y el mallado del difusor.
- 5. *Hojas de ruta* de los procedimientos del código Fluent usados en el tema.
- 6. Colección de simulaciones ya efectuadas, con diversas condiciones de contorno y lugares geométricos definidos.

### **Mapas conceptuales**

El proceso de enseñanza-aprendizaje encuentra ciertas dificultades debidas a carencias competenciales de los alumnos, y *obstáculos epistemológicos* docentes. *Los mapas conceptuales*, desarrollados a partir de la década de los sesenta por Novak [8], tienen en este caso la misión de superar determinados obstáculos que dificultan el PEA. El destinatario de la acción es el alumno, y la herramienta utilizada es el mapa conceptual (en el que lo prioritario es la facilitación del aprendizaje, evitando un rigor científico excesivo). Se ha utilizado el software específico "Cmaptools" [\(www.cmap.ihmc.us](http://www.cmap.ihmc.us/)) aunque los mapas se facilitan al alumno como fichero '.jpg' para no introducir más códigos (véase la figura 1).

Los mapas orientados a carencias de los alumnos versan sobre: 1.- Itinerario conceptual en la Mecánica de Fluidos hasta las ecuaciones de Navier-Stokes. 2.- Itinerario hasta la turbina hidráulica axial, y 3.- Itinerario conceptual hasta el tubo difusor. Los mapas orientados a los obstáculos epistemológicos docentes conductistas contemplan las características de la velocidad de entrada al tubo difusor en turbinas hidráulicas axiales, el método de volúmenes finitos en medios fluidos, y las etapas del proceso de simulación numérica.

El alumno recorre secuencialmente cada mapa, reconociendo los conceptos y detectando, en su caso, las propias carencias. Junto al mapa conceptual, se anexa un mapa bibliográfico referenciado a textos en castellano, asequibles al alumno en la Web, o en la biblioteca de la universidad. Una vez realizado esto, es razonable atribuir a los alumnos la posesión de los conocimientos mínimos para seguir con la práctica.

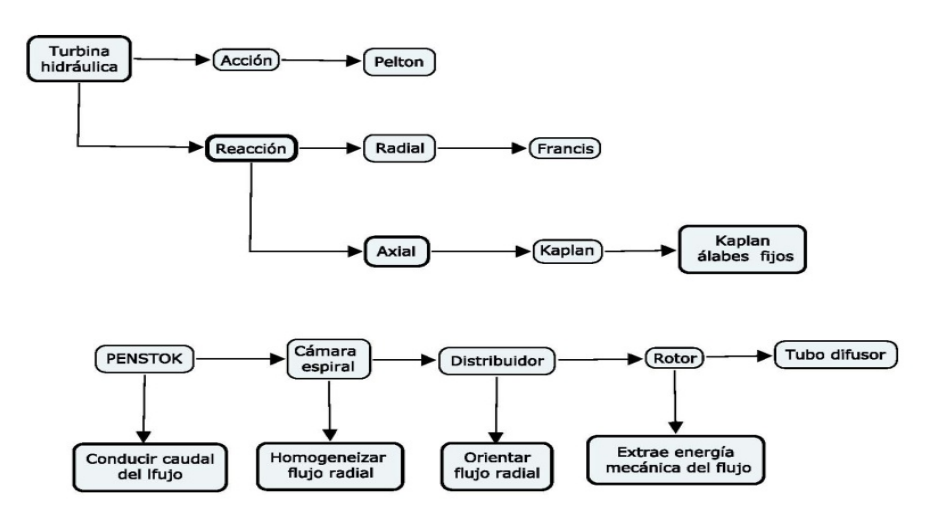

*Figura 1. Ejemplo de mapa conceptual para la autoevaluación previa del alumno.*

#### **Procedimiento de introducción a la CFD**

La heterogeneidad del origen académico de los alumnos del Máster de EE.RR. hace frecuente que el primer contacto con la CFD tenga lugar en el propio Máster. Por ello se facilita y expone una introducción a la CFD que pretende dar una solución concreta a un problema planteado, evitando el conductismo. Para ello se prescinde del excesivo formalismo buscando cómo anclar los nuevos conceptos en otros que formen parte de las competencias previas del alumno. Por ejemplo, se introduce el concepto de discretización de forma gráfica, como la búsqueda de soluciones a las ecuaciones de Navier-Stokes a través de conjuntos de valores numéricos discretos, sin pasar por la teoría de las diferencias finitas. En la figura 2 se aprecia el tipo de grafismo utilizado.

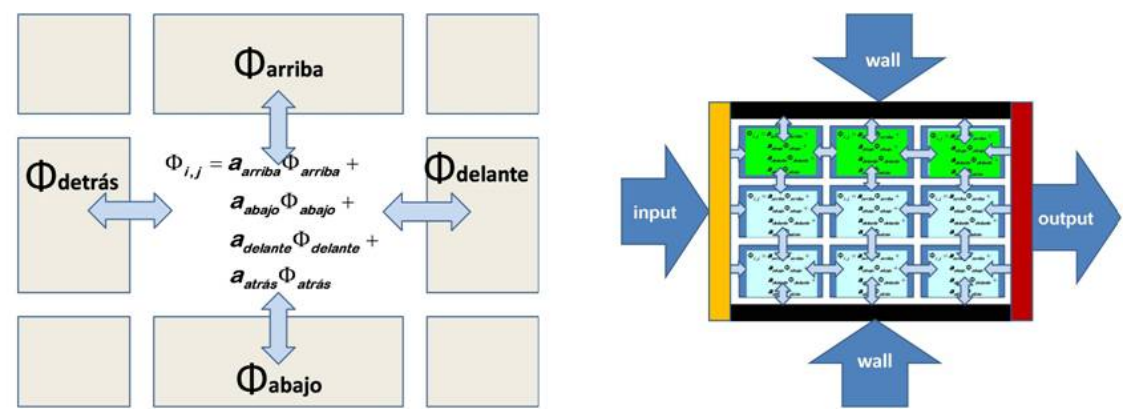

*Figura 2. Ejemplo de las ilustraciones utilizadas para la introducción a la CFD.* 

#### **Uso de tres códigos: Matlab, Gambit y Ansys-Fluent**

Huyendo de la filosofía de *caja negra*, se evitan los paquetes comerciales muy compactados. El alumno debe *presenciar* cómo operan los diversos códigos, conocer las posibilidades de los mismos, y cómo pueden complementarse. Se utilizan, por este orden, MATLAB, GAMBIT Y FLUENT. El primero, Matlab, es un software matemático que ofrece un entorno de desarrollo integrado, con un lenguaje de programación propio (lenguaje M) heredero de Fortran. El segundo, el código comercial, Gambit ("Geometry And Mesh Building Intelligent Tool") es de aplicación exclusiva en el preproceso. Finalmente, Ansys-Fluent es un código

comercial de propósito general, para la resolución de ecuaciones mediante la discretización de volúmenes finitos. Con Ansys-Fluent se efectúa la simulación y parte del posproceso.

#### *Scripts* **de Matlab**

Los cálculos de las dimensiones y las coordenadas de la geometría se efectúan con MATLAB a partir de unos *elementos de cálculo* elaborados con la bibliografía específica sobre maquinaria hidráulica [9]. Se utilizan *script*s y no programas, para eludir las *cajas negras*, estableciendo una continuidad entre la filosofía del mapa conceptual y la secuencia del 'script', en el que se presentan las etapas sucesivas donde los datos hidráulicos condicionan el diámetro del rotor, y de éste, se llega a la geometría del tubo difusor aplicando los elementos de cálculo. El alumno *lee* el texto del listado, muy abundante en comentarios, reconociendo las etapas conceptuales del cálculo, e incluso los algoritmos algebraicos que él mismo ha visto en los elementos de cálculo. A lo largo del 'script' hay bucles y nudos de decisión para que el alumno se familiarice con las opciones que brinda su uso, y para que se plantee utilizar este lenguaje para la resolución de problemas, expresados como modelos abiertos, más genéricos y ricos. Los 'scripts' elaborados por el tutor proporcionan, además, un croquis previo de la geometría (figura 3).

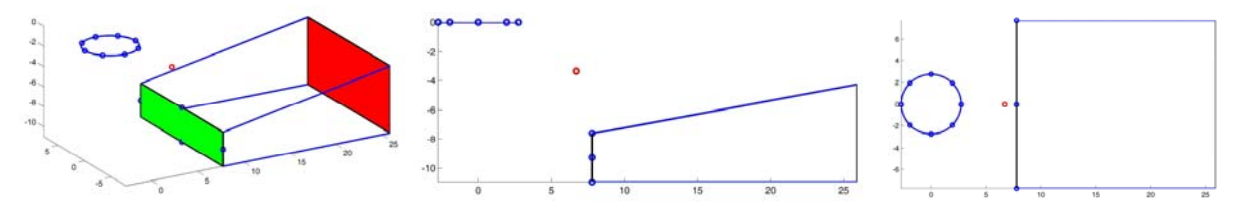

*Figura 3. Croquis generado por el 'script' de Matlab, utilizando las coordenadas calculadas previamente.*

#### **Tutorial explicativo de Gambit**

Una etapa importante en CFD es la elaboración de la geometría y de la malla del sistema a simular. El aprendizaje del código Gambit con sus tutoriales comerciales constituye una tarea penosa que requiere una dedicación temporal inaceptable por desplazar tiempo crediticio que debe estar dedicado a la adquisición de competencias específicas. Pero el alumno debe *entender* la malla, y para ello se propone que conozca y presencie la secuencia de operaciones con las que Gambit genera la geometría del difusor, en primer lugar, y, en segundo lugar, construye su malla. El alumno comprueba la exportación a Gambit de la matriz de coordenadas generada en Matlab, así como la secuencia de comandos que se han introducido en Gambit, con sus repercusiones geométricas. Para ello, el *tutor facilitador* ha elaborado un programa reproductor de la malla (tipo *journal*, '.jou') en Gambit que el alumno recorre secuencialmente junto con las imágenes (véase la figura 4).

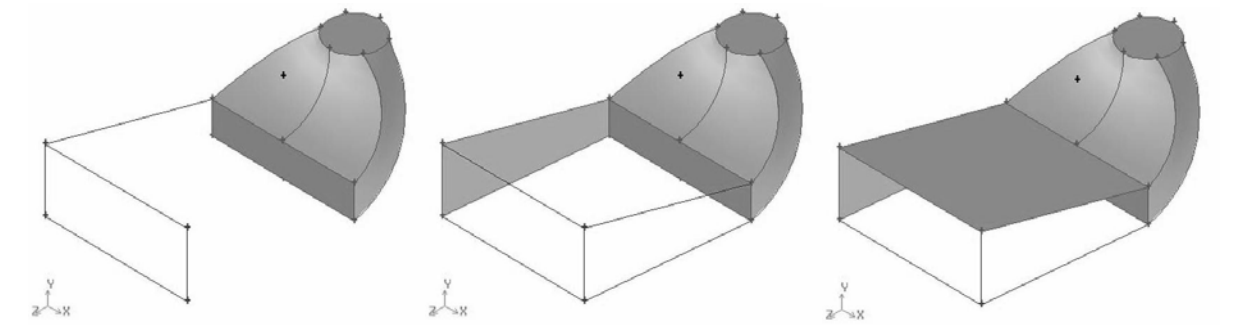

*Figura 4. Imágenes utilizadas para mostrar secuencialmente la generación de la geometría y de la malla.*

En definitiva, el alumno toma contacto con la filosofía y con el modo de construir las mallas en Gambit, acercándose a las potencialidades de este tipo de programa sin tener que invertir un tiempo precioso en tutoriales.

Procedimiento didáctico para el análisis de los difusores en las turbinas hidráulicas, mediante la utilización de Matlab y de herramientas CFD

5

#### **Hojas de ruta en Ansys-Fluent**

El *tutor facilitador* elabora y proporciona al alumno unas hojas de ruta que indican los itinerarios de menús para la visualización de las mallas, la modificación de las condiciones de contorno y la revisión de las simulaciones ya efectuadas (figura 5). Con estas hojas de ruta el alumno puede iniciarse posteriormente en el manejo del código Ansys-Fluent, así como practicar en el aula con las *mallas groseras* que facilita el *tutor facilitador.* 

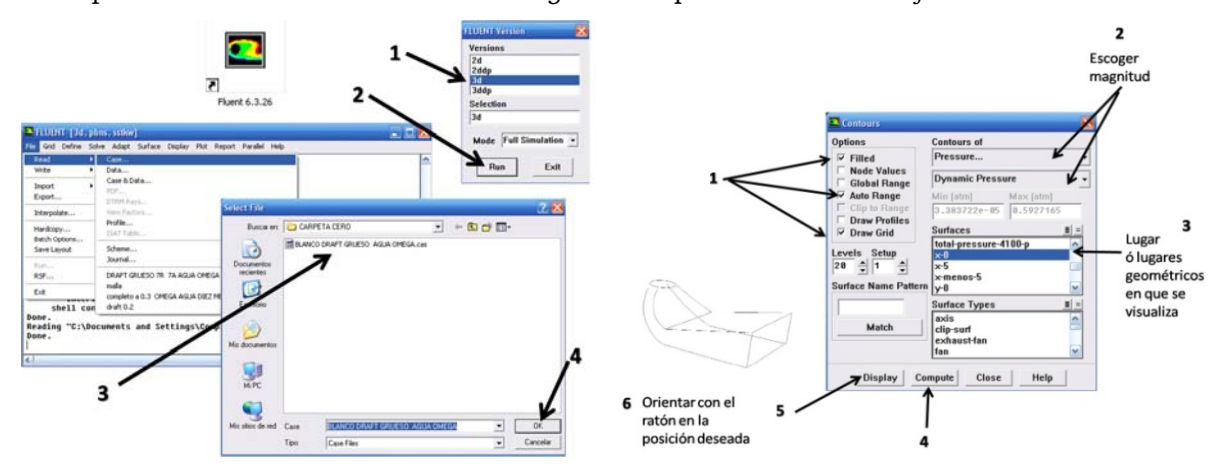

*Figura 5. Grafismo utilizado en las hojas de ruta de Ansys-Fluent, para la simulación CFD.* 

#### **Planos interiores definidos en las mallas**

Un aspecto relevante para el alumno consiste en que la aproximación al problema mediante CFD se realiza a partir del estudio geométrico del difusor (como si se tratara de una maqueta; por esta razón, la realización del *croquis* tiene especial importancia). De esta manera, en el análisis numérico del comportamiento de las magnitudes físicas es importante definir los lugares geométricos (líneas, planos, superficies de control) apropiados para extraer las conclusiones que puedan resultar relevantes en el análisis de su funcionamiento o en la predicción de posibles mejoras en su diseño. El *tutor facilitador* proporciona las mallas con estos lugares de control, pudiendo además el alumno solicitarle que añada localizaciones alternativas para la comprensión de las simulaciones (figura 6).

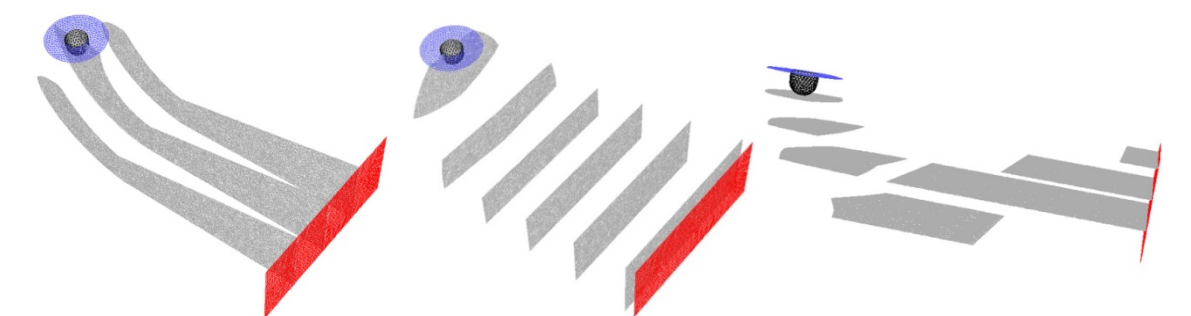

*Figura 6. Planos interiores definidos en el interior del tubo difusor para el análisis de su comportamiento.* 

#### **Catálogo de simulaciones**

El *tutor facilitador*, finalmente, proporciona al alumno dos colecciones de archivos. Cada una de ellas consta de un archivo '.jou', que genera una malla del difusor; esa misma malla en un archivo '.msh', y una serie de simulaciones ya efectuadas en Fluent; esto es, una serie de archivos '.cas' y '.dat', correspondientes a diferentes condiciones de contorno, elegidas con los criterios de *diseño de experimentos.*

Una de las colecciones está ejecutada con una malla de relativa precisión (figura 7), con más de 106 celdas, y es la adecuada para que el alumno tantee el posproceso. La otra colección está basada en una malla grosera, con un número mucho más pequeño de celdas, pero que, justamente por ello, realiza una simulación en poco más de tres minutos. Esta malla está pensada para que el alumno se familiarice con la monitorización de las simulaciones mediante los gráficos de los residuos obtenidos en las ecuaciones a medida que progresa la computación, y también para que modifique las condiciones de contorno y perciba directamente la respuesta del sistema a las modificaciones. Por último, también se proporciona una malla bidimensional (en un plano meridiano) para el análisis del flujo axial.

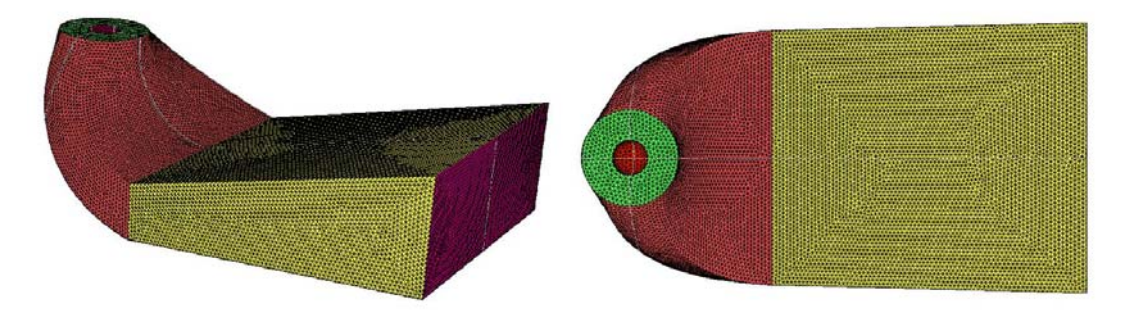

*Figura 7. Aspecto de la malla más densa (en torno a 106 nodos).* 

#### **3. ACTIVIDAD DEL ALUMNO**

Existen tres hitos en el funcionamiento del tubo difusor, que merecen ser presentados a la atención del alumno.

- Con carácter general, el tubo difusor realiza dos actuaciones para incrementar la eficiencia de la turbina; la primera consiste en transformar energía cinética en energía de presión, y la segunda, en generar una depresión en la salida del rodete.
- El descenso de la presión estática en la entrada del tubo difusor puede provocar cavitación en el rodete y en el mismo tubo. Siendo uno de los componentes de mayor tamaño de todo el sistema, sus materiales pueden estar sometidos a fatiga, cavitación…
- La presencia de flujos secundarios es una cuestión relevante, puesto que la aparición de importantes zonas de flujo entrante/saliente o de zonas con gran vorticidad puede hacer disminuir la eficiencia del propio difusor.

Ante la imposibilidad física real de observar el comportamiento interno de una turbina, la CFD pretende aproximarse a la *visión* de este comportamiento mediante el diseño de simulaciones numéricas, imponiendo determinadas simplificaciones y condiciones de contorno, y analizando el resultado de las simulaciones en la etapa de posproceso.

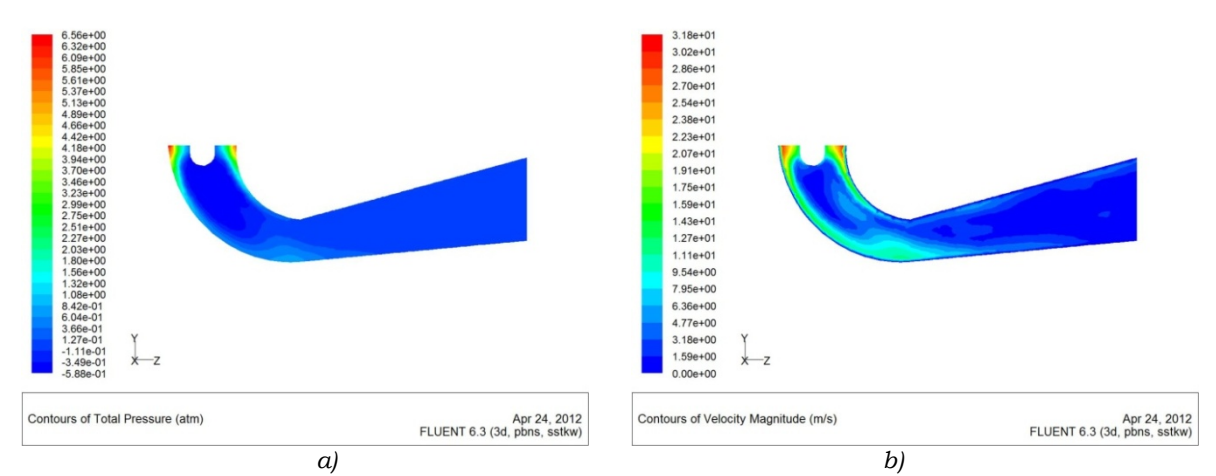

*Figura 8. Sección longitudinal. Distribución de presión en a), y del módulo de la velocidad en b).* 

Procedimiento didáctico para el análisis de los difusores en las turbinas hidráulicas, mediante la utilización de Matlab y de herramientas CFD

## 7

## **Verificación de la función de incremento de la eficiencia de la turbina**

Se estudia la distribución de presiones y de velocidades en el interior del difusor, verificando la paulatina disminución de la velocidad aguas abajo, y la generación de bajas presiones en la salida del rodete (figura 8), lo que mejora la eficiencia de la turbina al aumentar el salto total de presión a través del rodete, y al disminuir las pérdidas de carga por energía cinética.

# **Identificación de los flujos secundarios**

Se estudian los campos vectoriales de velocidad en diversos planos interiores, hasta identificar zonas con vorticidad importante (figura 9). Se exploran además las líneas de corriente para delimitar la distribución geométrica de los flujos secundarios. Destaca la amplia zona de recirculación en la salida; aquí, la condición de continuidad lleva a la aparición de zonas de flujo entrante, con una fuerte perturbación local en el patrón de flujo.

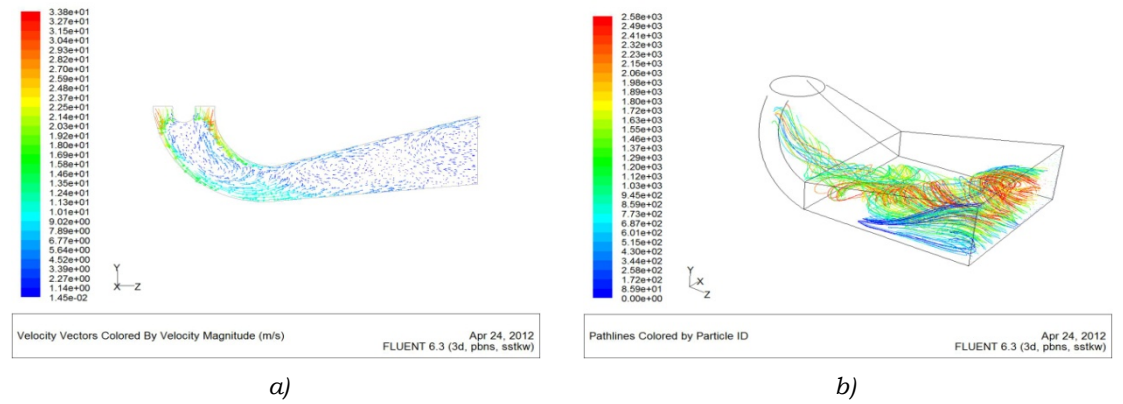

*Figura 9. Sección longitudinal. Vectores de velocidad (a) y recirculaciones (b).* 

# **Localización de las zonas de posible cavitación**

Definiendo iso-superficies de presión, se pueden detectar las zonas propicias a la aparición de cavitación. En la figura 10a, se aprecia la zona fluida de menor presión. En figura 10b, se observa la desigual distribución de la presión total contra la pared posterior e inferior.

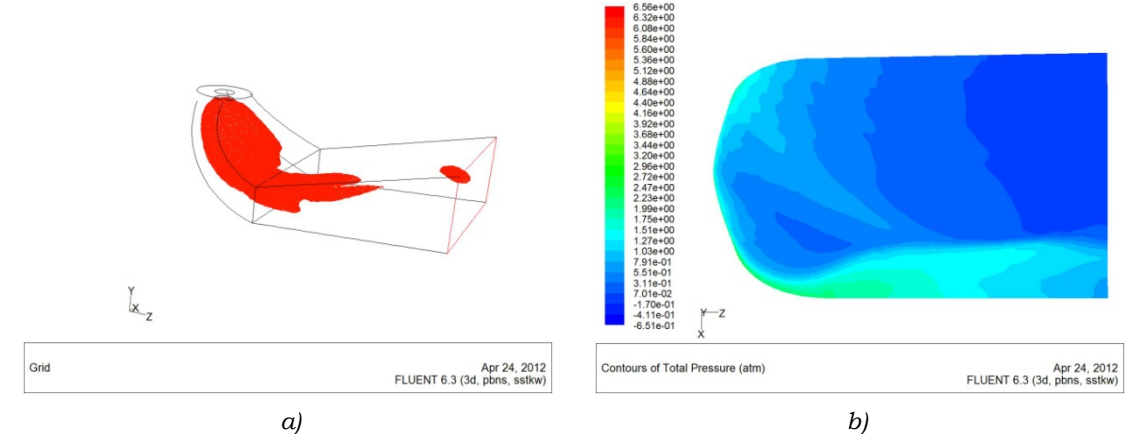

*Figura 10. a) Iso-superficie de mínima presión total interior, y b) curvas de nivel de presión total en la pared de la superficie posterior-inferior del tubo difusor.* 

# **Ejemplo de aplicación numérica**

Mediante un mallado bidimensional en un plano meridiano del difusor, se estudia el flujo principal (componente axial) a su través (figura 11a), variando el caudal y la altura de aspiración. Definiendo el coeficiente de pérdida de carga a través del difusor como el salto total de energía de presión más energía cinética, relativo a la energía disponible en la entrada, los resultados pueden plasmarse en forma de superficies de respuesta (figura 11b).

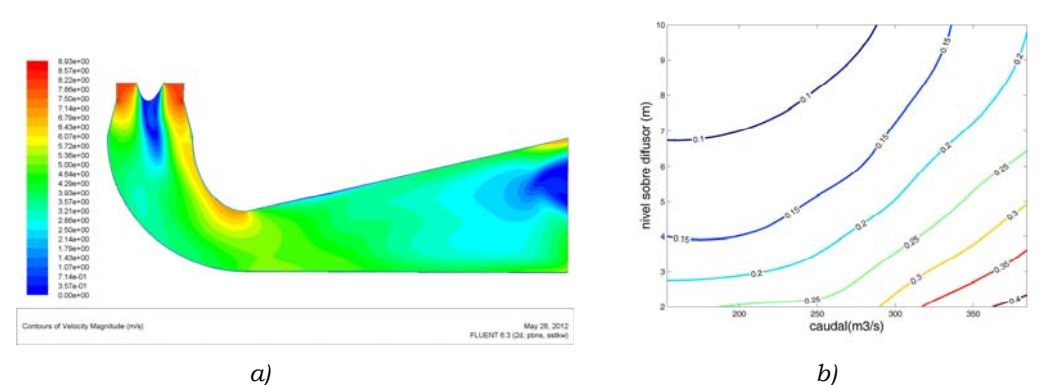

*Figura 11. a) Distribución del módulo de la velocidad en un plano meridiano (malla bidimensional). b) Curvas de nivel del coeficiente de pérdidas en función del caudal y de la altura de aspiración.* 

#### **4. CONCLUSIONES**

Se presenta un procedimiento didáctico para coadyuvar a la mejora de ciertos aspectos de la enseñanza de la ingeniería. Pueden remarcarse los siguientes hitos en el procedimiento:

- Implementación de la figura del *tutor facilitador*, para superar algunos obstáculos del proceso de enseñanza-aprendizaje en el Máster de Energías Renovables de la UPCT.
- Diseño de herramientas docentes para neutralizar las peculiaridades de la heterogeneidad y las carencias competenciales del alumnado del Máster.
- Acercamiento del alumno al uso encadenado de códigos comerciales y lenguajes de programación, familiarizándolo con la utilización de recursos computacionales.
- Promoción del uso de la simulación numérica, obviando los obstáculos de acceso a su conocimiento a través de las herramientas habituales utilizadas en CFD.
- Valoración de las posibilidades de la CFD por el alumno en un breve espacio de tiempo, facilitando su orientación hacia este campo como línea de investigación.

#### **REFERENCIAS**

- [1] B. Zamora, P.G. Vicente y A. Sánchez, *Notas sobre simulación numérica de flujos de fluidos*. Universidad Politécnica de Cartagena, (2008).
- [2] B. Zamora, A. Sánchez y P.G. Vicente, *Improvement in learning on fluid mechanics and heat transfer courses using Computational Fluid Dynamics,* International Journal of Mechanical Engineering Educacion 38(2), (2010), 147−166.
- [3] M.J. Cervantes, *Counter rotating runner cone in a Kaplan elbow draft tube for increased efficiency*, Proc. 3rd Int. Meeting of the Workgroup on Cavitation and Dynamic Problems in Hydraulic Machinery and Systems, Brno, República Checa, (2009).
- [4] L. Motycak, A. Skotak y J. Obrovsky, *Analysis of the Kaplan turbine draft tube effect*, 25th IAHR Symposium on Hydraulic Machinery and Systems, IOP Conf. Series: Earth and Environmental Science 12, (2010).
- [5] L. Lars Bo y K.F. Flemming. *Issues on globalisation of engineering educations*, en J. Michel (ed.), Proc. Int. Conference: The Many Facets of International Education of Engineers, Paris, A.A. Blakema, Rotterdam, (2000).
- [6] S. Enemark y F. Kjaersdam, *El ABP en la teoría y en la práctica: la experiencia de Aalborg sobre la innovación del proyecto en la enseñanza universitaria*, en U. F. Araujo y G. Sastre (eds.), El Aprendizaje Basado en Problemas, Gedisa, Barcelona, (2008), 67−91.
- [7] J.L. Vicéns y B. Zamora, *A teaching-learning method based on CFD assisted with Matlab programming for hydraulic machinery courses*, Computer Applications in Engineering Education, doi:10.1002/cae.21554, (2011).
- [8] B.M. Moon, R.R. Hoffman, J.D. Novak y J.J. Cañas, *Applied Concept mapping: Capturing, analyzing, and organizing knowledge*. New York: CRC Press, (2011).
- [9] H.C.R. Krisnha, *Hydraulic design of hydraulic machinery*, Avebury, Aldershot, (1997).